**Czech University of Life Sciences Prague Faculty of Economics and Management Department of information technology** 

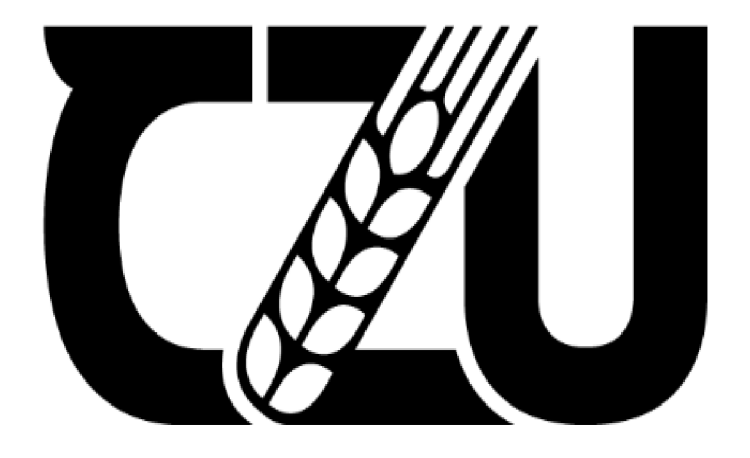

# **Bachelor Thesis**

**Linux server system setup and configuration using terraform and ansible** 

**by** 

**Tinashe Bvukumbwe** 

© 2023 CZU **Prague** 

# **CZECH UNIVERSITY OF LIFE SCIENCES PRAGUE**

Faculty of Economics and Management

# **BACHELOR THESIS TOPIC**

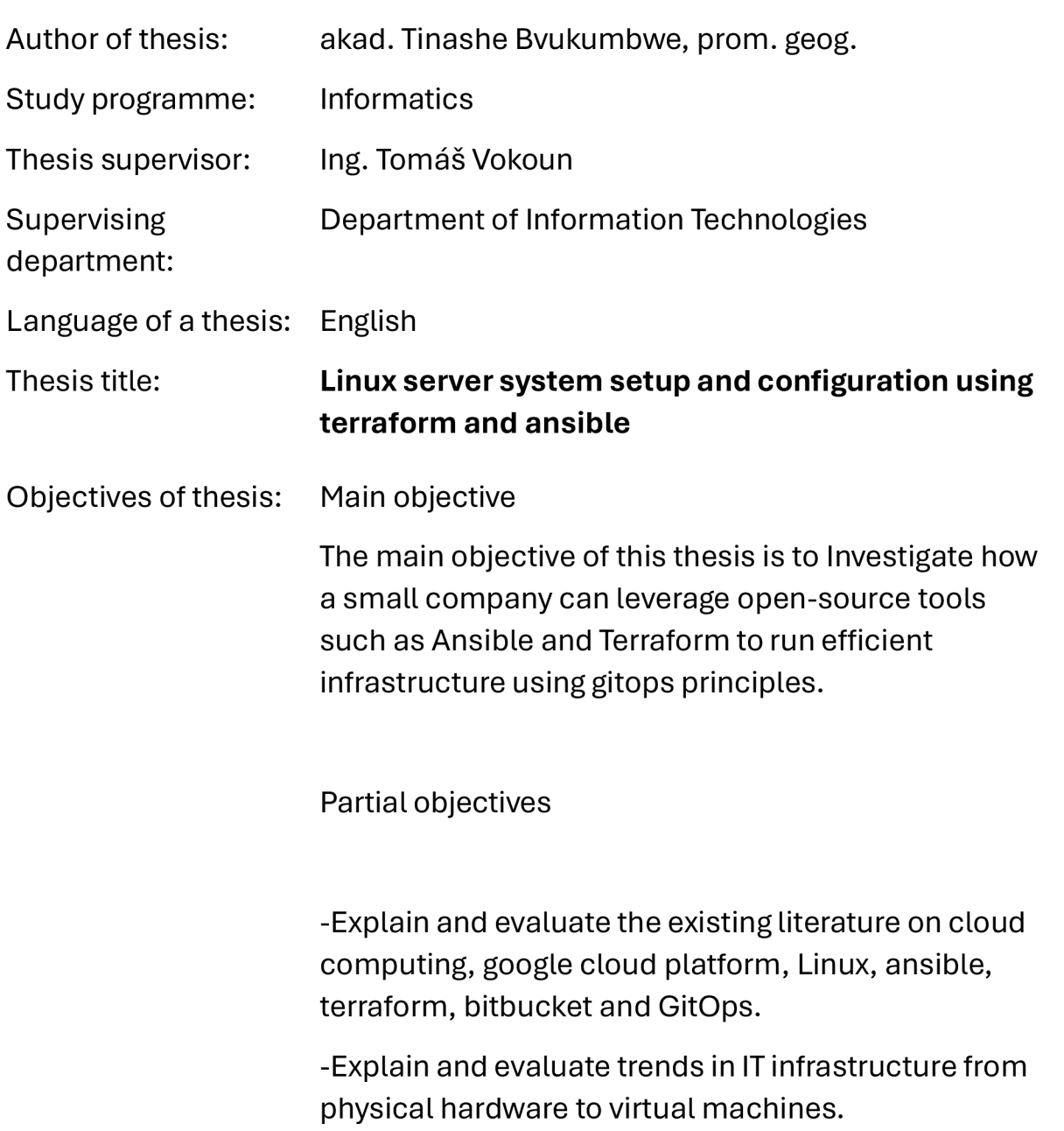

-Explain how IT infrastructure can be managed using code, from setting up a Linux server using Terraform to configuring it using Ansible.

Methodology: The study will analyze information sources, including books and online journals. The student will also use scientific and expert literature as well as data from academic journals that cover the topics of Linux infrastructure and configuration. The author will also create a virtual machine and configure it.

The proposed extent of 40-50 the thesis:

Keywords: Linux, cloud computing, google cloud platform, Linux, ansible, terraform, bitbucket, git ops

Recommended information sources:

BRESNAHAN, Christine and Richard BLUM. CompTIA Linux+ Study Guide: Exam XKO-004. Newark: John Wiley & Sons, Incorporated, 2019. ISBN 9781119556039;1119556031

FLICKENGER, Rob. Linux server hacks. Sebastopol: O'Reilly, 2003. ISBN 9780596004613;0596004613

HOCHSTEIN, Lorin and René MOSER. Ansible: up and running: automating configuration management and deployment the easy way. Second, ed. Beijing;Farnham;Sebastopol;Tokyo;Boston: O'Reilly, 2017. ISBN 1491979801 ;9781491979808

Linux System Administration for the 2020s: The Modern Sysadmin Leaving Behind the Culture of Build and Maintain by Kenneth Hitchcock Released February 2022 Publisher(s): Apress ISBN: 9781484279847

MALLETT, Andrew and SpringerLink (ONLINE SLUŽBA). Red Hat certified engineer (RHCE) study guide: ansible automation for the Red Hat Enterprise Linux 8 Exam (EX294). New York: Apress, 2021. ISBN 148426861 X;9781484268612

Red Hat Certified System Administrator (RHCSA) RHEL 9 by Sander van Vugt Released March 2023 Publisher(s): Pearson IT Certification ISBN: 0137931522

Expected date of 2023/24 WS - PEF thesis defence:

Electronically approved: 4. 7. 2023

**doc. Ing. Jiří Vaněk, Ph.D.** 

Head of department

### **Declaration**

I declare that I have worked on my bachelor thesis titled " Linux server system setup and configuration using terraform and ansible" by myself and I have used only the sources mentioned at the end of the thesis. As the author of the bachelor thesis, I declare that the thesis does not break any copyrights.

In Prague on 8/6/2023

# **Acknowledgement**

I would like to thank my supervisor for his guidance and my family and friends for their support

# Summary

This thesis is about how a small firm, and entrepreneurs can take advantage of opensource technologies.

It shows how the process of setting up a linux server is done using infrastructure as code and git ops principles.

#### southern

Tato práce pojednává o tom, jak mohou malá firma a podnikatelé využít výhod opensource technologií.

Ukazuje, jak se proces nastavení linuxového serveru provádí pomocí infrastruktury jako kódu a principů git op

# Table of content

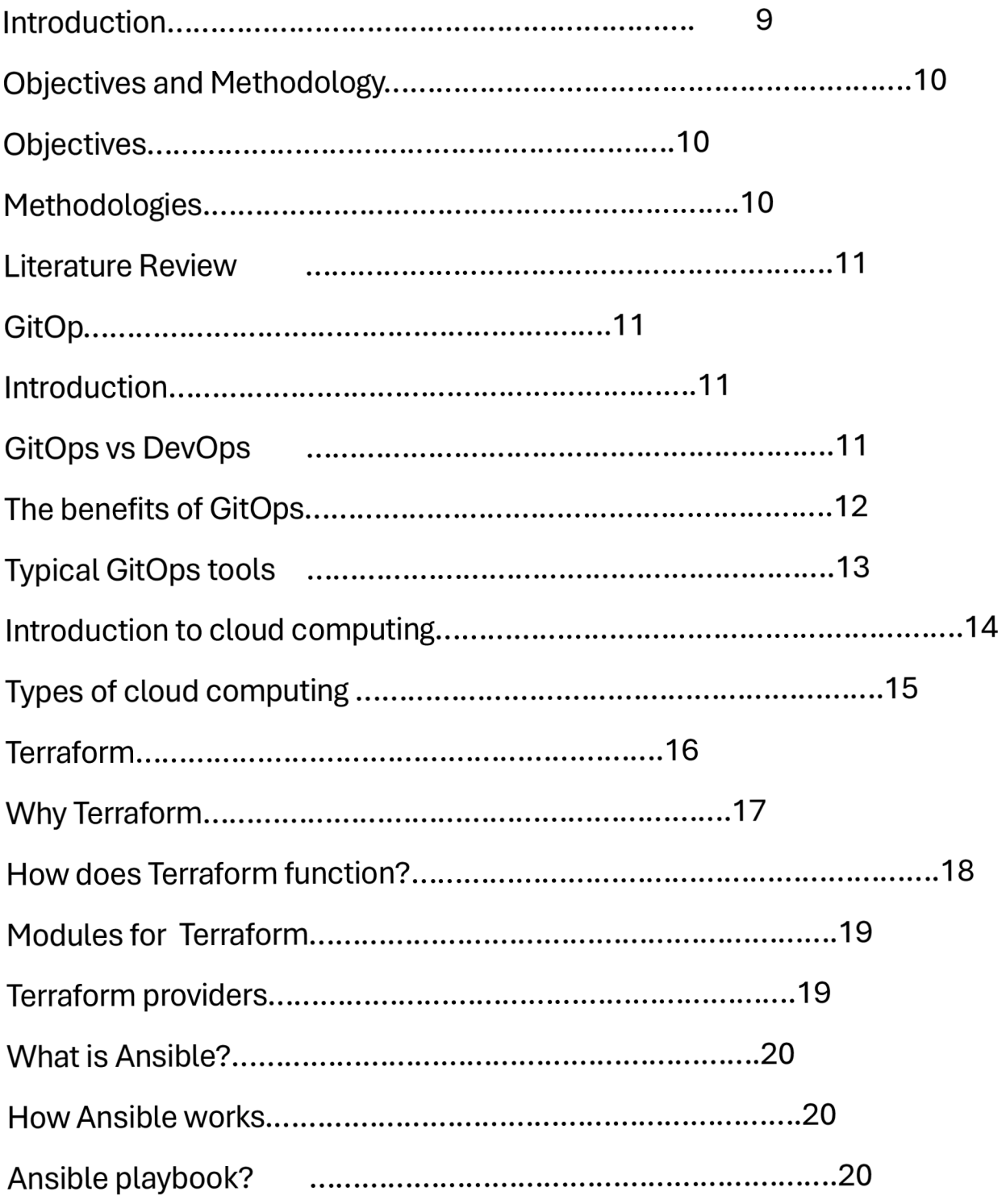

# **Introduction**

Small businesses and entrepreneurs can simply get started thanks to open-source technologies. They allow small businesses to cut costs and to modify them for their needs without many restrictions because they are free. Setting up servers can be a very expensive and challenging task. Both money and a lot of expertise

are needed. The configuration management process can be automated with the use of open-source tools like ansible. Automation of the procedure eliminates the need for repetitive configuration effort. The provisioning of the servers is aided by Terraform, which speeds up the process if the number of servers needed needs to be increased. Utilizing cloud platforms like AWS and GCP enables small businesses to launch without having to make significant financial investments. The business can modify these tools to meet its needs by utilizing open-source technologies.

There is practically no cost involved. The tools can be replaced by additional options. For Ansible, for instance, such options might be Chef or Puppet. Windows and Mac are potential Linux substitutes. However, there are numerous Linux distributions, to name a few: openSUSE, Fedora, Debian, Ubuntu, and Fedora.

Using the Ubuntu distribution will be used in this study report. There are also a number of additional cloud computing options, including Linde, IBM Cloud,

Microsoft Azure, and Oracle Cloud. Bitbucket equivalents include things like GitHub, GitLab, and Azure Repositories, among others.

# **Objectives and Methodology**

### **Main objective**

The main objective of this thesis is to Investigate how a small company can leverage open source tools such as Ansible and Terraform to run efficient infrastructure using GitOps principles.

### **Partial objectives**

-Explain and evaluate the existing literature on cloud computing, google cloud platform, Linux, ansible, terraform, bitbucket and GitOps.

-Explain and evaluate trends in IT infrastructure from physical hardware to virtual machines.

-Explain how IT infrastructure can be managed using code, from setting up a Linux server using Terraform to configuring it using Ansible.

### **Methodologies**

The study will analyze information sources, including books and online journals. The student will also use scientific and expert literature as well as data from academic journals that cover the topics of Linux infrastructure and configuration. The author will also create a virtual machine and configure it.

#### **Literature Review**

# **GitOps**

#### **Introduction**

GitOps is an operational framework that uses continuous integration/continuous delivery (CI/CD), version control, and DevOps methods to automate infrastructure and manage software deployment. It enables programmers to automate operational processes by saving the ideal infrastructure condition. From the beginning of the development workflow all the way through deployment, a set of best

 $\ddotsc$ 

practices known as GitOps are used(gitlab 2023). GitOps is a developer-focused approach that uses tools that developers are already familiar with. Git is currently used by developers to store the source code for applications; GitOps extends this concept to encompass infrastructure, operational procedures, and

application configuration. All of a project's infrastructure, including that which takes the form of code, configuration, and application code files, is maintained by GitOps in Git repositories. Every change to the apps and infrastructure is immediately synchronized with the live environment.(2023 codefresh)

GitOps can be used to manage the deployments of any infrastructure. Platform engineers and software developers that use Kubernetes and want to switch to continuous operating

models will find it especially useful. GitOps makes continuous deployment for cloudnative applications straightforward. This is

achieved by ensuring that cloud infrastructure can be quickly replicated based on a Git repository's current state.

# **GitOps vs DevOps**

It is important to stress that GitOps is not a natural extension of DevOps or even DevOps 2.0. GitOps is a set of deployment techniques, whereas DevOps is a philosophy, or better yet, an attitude. Due to the GitOps process and

contemporary DevOps approaches' shared concepts, teams find it easier to apply them.

The benefits of GitOps

A GitOps framework enables infrastructure automation, and while automation is valuable in and of itself, GitOps also has other advantages. Companies that use GitOps gain additional benefits with long-lasting effects.

**Cooperating on infrastructure upgrades** will allow senior engineers to focus on issues other than infrastructure management because each update will go through the same change/merge request/review/approval process.

**Time to market** is shortened since manual point-and-click operations take longer to execute in code. Stable environments can be provided fast due to the repeated and automated nature of test cases.

**Making audits simpler.** When infrastructure upgrades are made manually across numerous different interfaces, auditing can become challenging and time-

consuming. Data must be gathered and harmonized from numerous sources in order to execute the audit. GitOps makes audits easy because all changes to environments are documented in the git log.

**reduced danger.** All infrastructure changes are tracked via merge requests, which also enable rolling back modifications to an earlier state.

**less liable to mistakes.** Infrastructure descriptions are recorded and replicable, which lowers the possibility of human error. Through the use of collaborative merge requests and code reviews, errors can be detected and rectified before being released into production.

**reduced costs and downtime.** Automation of infrastructure definition and testing reduces downtime, boosts productivity, and gets rid of human tasks thanks to

built-in revert/rollback functionality. Additionally, automation makes it possible for IT staff to better manage cloud resources, which reduces cloud costs.

**improved access control.** Since changes are automatically made, just CI/CD needs access, so all infrastructure components don't need login information.

# Typical GitOps tools

GitOps stands out since it consists of numerous platforms, plugins, and products.

Teams may manage IT infrastructure using the same processes they use to develop applications, thanks to a solution called GitOps. Although Ansible,

Terraform, and Kubernetes are popular technologies, the GitOps process is largely technology-independent (with the obvious exception of Git).

GitOps is appropriate in a variety of circumstances. For instance, Kubernetes and GitOps complement each other quite nicely. Kubernetes, which is supported by all of the main cloud platforms, makes use of stateless and immutable containers.

Because Kubernetes-based containerized apps are self-contained, you don't need to provision and build up servers for every program. Kubernetes clusters and

other essential infrastructure, such as networking and database systems, are provisioned using Terraform.

When deploying stateful apps, external services like Redis caches and Amazon Aurora database instances need to be taken into account. Even though Kubernetes is a solid foundation for a GitOps architecture,

GitOps execution is not required. It can also be utilized with virtual machines and other traditional cloud infrastructure. In this case, new VMs would be provisioned using Terraform, and they would be set up using a configuration management tool like Ansible (gitlab 2023).

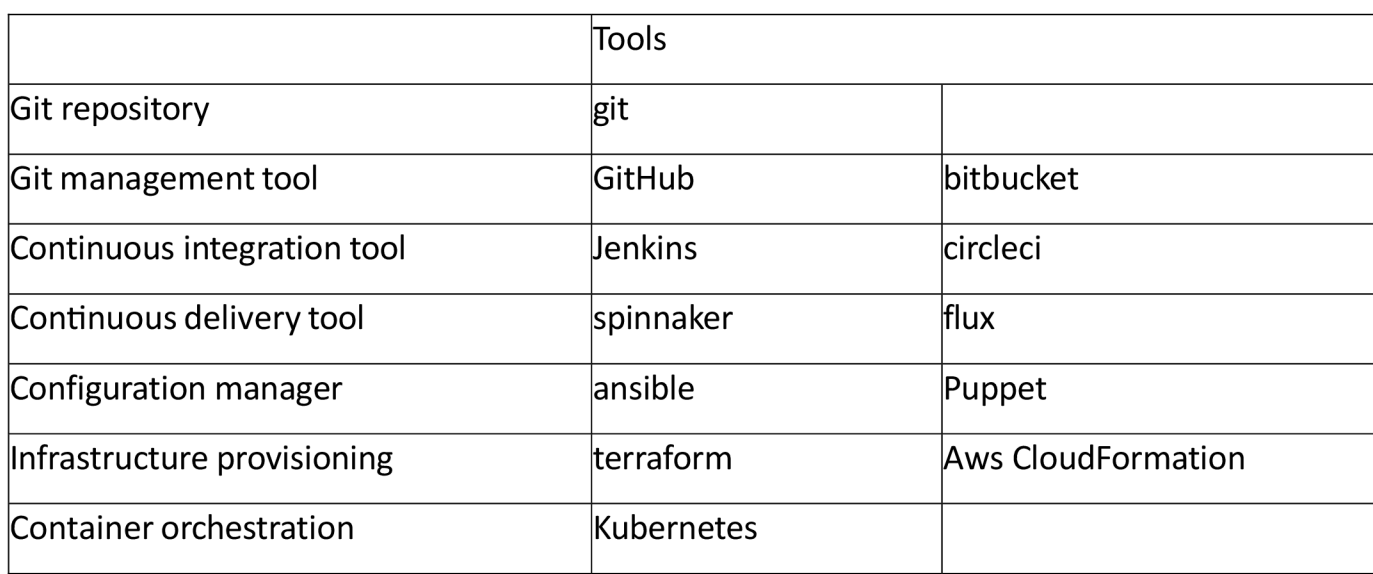

# **Introduction to cloud computing**

A small business can use cloud computing to obtain all the IT infrastructure it requires. To provide quicker innovation, adaptable resources, and scale economies, cloud computing is the supply of computing services—including servers, storage, databases, networking, software, analytics, and intelligence—over the internet.

According to Azure 2023, users often only pay for the cloud services they really use, which lowers operational expenses, improves infrastructure management, and enables them to scale as their business requirements evolve.

A small business may decide to use a cloud platform instead of its own on- premises infrastructure for a variety of reasons. The following are a few potential motives:

- By reducing the costs related to maintaining IT infrastructure, using the cloud platform will significantly reduce the costs of IT infrastructure. To put it another way, using the cloud enables users to swap fixed costs for

variable costs. Only what customers actually utilize will be charged. They use the pay-asyou-go method of payment.

The cloud is more secure than on-premise since it offers a broad set of

policies, technologies, and controls that strengthen security, helping protect data, apps, and infrastructure from potential threats.

- The cloud enables the instantaneous delivery of computing services. This makes it possible for the business to get going right away rather than having to wait for the hardware to be set up, which could take weeks or even months. - The cloud is more trustworthy. They do this by making data

backup, disaster recovery, and business continuity simpler and less

expensive because of the ability to mirror data across numerous redundant sites on the network of the cloud provider.

The cloud also makes it possible for businesses to quickly extend into other countries and regions. Faster server and service deployments are made possible by it...

# **Types of cloud computing**

# **Public cloud**

These are owned and run by a separate cloud service provider that offers online access to computer resources like servers and storage. In a public cloud, the cloud provider owns and manages all of the hardware, software, and other supporting infrastructure.

# Private cloud

Cloud computing resources used solely by a single company or organization are referred to as private clouds. Physically, a private cloud may be situated on the business's on-site datacenter.

# Hybrid cloud

Public and private clouds are combined in hybrid clouds, which are connected by a system that enables data and applications to be transferred between them. A hybrid cloud allows your company more flexibility and deployment options by enabling data and apps to migrate between private and public clouds. It also helps to optimize your current infrastructure, security, and compliance.

# (laaS) Infrastructure as a Service

laaS contains the basic building blocks of cloud computing. It is common practice to provide access to networking capabilities, computers (virtual or on dedicated hardware), and data storage capacity. laaS gives you the most flexibility and administrative control over your IT resources. It is most similar to the present IT resources that many IT businesses and developers are used to (AWS 2023).

PaaS (Platform as a Service)

By relievingyou of the burden of managing the underlying infrastructure (typically hardware and operating systems), PaaS allows you to focus on the deployment and administration of your apps. Because you won't have to worry about things

like resource acquisition, capacity planning, software maintenance, patching, or any other undifferentiated heavy lifting (AWS 2023), you can run your application more effectively.

SaaS (software as a service)

Through SaaS, you can have a complete product that is run and managed by the service provider. When someone talks about SaaS, they typically mean end-user apps, such as web-based email. When choosing a SaaS provider, you don't have to worry about how the service is managed or the underlying infrastructure is

maintained. You need just think about howyou intend to use that particular piece of software (AWS 2023).

### Terraform

Terraform is a declarative coding tool that enables developers to specify the intended "end-state" cloud or on-premises infrastructure for operating an application using the high-level configuration language known as HCL (HashiCorp Configuration Language). After that, it creates a plan to get there and carries it out to furnish the infrastructure.

Terraform is now one of the most well-liked infrastructure automation tools

because it has a clear syntax, can provision infrastructure across different cloud and onpremises data centers, and can safely and effectively re-provision

infrastructure in response to configuration changes. You'll probably want to learn about Terraform if your company intends to create a hybrid cloud or multi-cloud

infrastructure(IBM 2023).

It helps to first grasp the advantages of Infrastructure as Code (laC) to better understand the benefits of Terraform. laC enables developers to codify

infrastructure in a way that automates, accelerates, and repeats provisioning. It's an essential part of Agile and DevOps techniques like continuous integration, continuous deployment, and version control.

Infrastructure provisioning using terraform.

Is an infrastructure as code tool that is used to build, change, and version cloud and onprem resources safely and efficiently. It also allows the user to define both cloud and onprem resources in human-readable configuration files that can be reused and shared. Terraform can manage low-level components like computer, storage, and networking resources, as well as high-level components like DNS entries (hashicorp 2023). That can provision resources from the cloud from simple declarative code.

Infrastructure as code can help with the following:

Boost speed: When it comes to deploying and/or connecting resources, automation is quicker than manually browsing an interface.

Increased dependability is important since it is simple to setup resources incorrectly or to provision services in the wrong sequence when your

infrastructure is huge. The resources are always provided and set up exactly as declared when using laC.

Prevent configuration drift: When the configuration that was used to provision your environment no longer corresponds to the real environment, configuration drift occurs. (Read more about 'Immutable infrastructure' below.)

Support for experimentation, testing, and optimization: Infrastructure as Code makes provisioning new infrastructure so much faster and simpler that you can

make and test experimental changes without devoting a lot of time and resources. If the results are positive, you can quickly scale up the new infrastructure for production.

# **Why Terraform?**

Developers favor Terraform over competing Infrastructure as Code technologies for a few main reasons:

**Open source:** Terraform is supported by sizable contributor communities that create platform extensions. No matter which cloud provider you choose, it's simple to locate plugins, extensions, and expert support. This also means that terraform develops quickly, adding new features and benefits on a regular basis.

**Platform agnostic:** It is platform-agnostic, so you can use it with any supplier of cloud services. The majority of other laC solutions are made to function with a

single cloud provider.

**Immutable infrastructure:** Infrastructure as Code technologies typically produce malleable infrastructure, which can alter to accommodate modifications like a middleware upgrade or new storage server. Configuration drift is the risk with

mutable infrastructure; when the modifications multiply, the provisioning of various servers or other infrastructure components 'drifts' further from the initial configuration, making problems or performance issues challenging to identify and fix. Terraform creates immutable infrastructure, which implies that if the

environment changes, the infrastructure is reprovisioned with a new configuration that takes the new environment into account. Better still, earlier settings can be kept around as versions, allowing rollbacks if required or desired.

### controlling any infrastructure

In the Terraform Registry, you may find providers for many of the platforms and services you already use. You can create your own as well. The complexity of updating or changing your services and infrastructure is reduced byTerraform's immutable approach to infrastructure.

Followingyour infrastructure

Before changingyour infrastructure, terraform produces a plan and requests your consent. Additionally, it maintains a status file of your actual infrastructure, which serves as the environment's single source of truth. Terraform analyzes the state

file to decide what modifications need to be made to your infrastructure in order for it to comply with your setup.

Automate your changes.

Declarative configuration files for Terraform explain the final state of your

infrastructure. Terraform handles the underlying logic, so creating resources does not require you to write detailed instructions. Terraform simultaneously develops or alters non-dependent resources while constructing a resource graph to identify resource dependencies. Terraform can provision resources effectively because of this.

Establish uniform configurations.

In order to save time and promote best practices, terraform enables reusable configuration components known as modules that define configurable groups of infrastructure. Use the Terraform Registry's publicly accessible modules or create your own.

### **Collaborate**

As your configuration is stored in a file, you may utilize Terraform Cloud to effectively manage Terraform processes between teams and commit your

configuration to a Version Control System (VCS). In addition to offering safe access to shared state and secret data, role-based access controls, a private registry for sharing both modules and providers, and other features, Terraform Cloud

executes Terraform in a dependable, consistent environment.

How does Terraform function?

Terraform uses application programming interfaces (APIs) to construct and

manage resources on cloud platforms and other services. Terraform can integrate with practically any platform or service that has an accessible API, thanks to

providers.

To handle a wide range of resources and services, HashiCorp and the Terraform community have already created thousands of providers. All publicly accessible providers, such as Amazon Web Services (AWS), Azure, Google Cloud Platform (GCP) and many others, may be found on the Terraform Registry.

The primary stages of the Terraform workflow are as follows:

You specify the resources, which might be spread across various cloud service providers. As an example, you could build up a network in a Virtual Private Cloud (VPC) with security groups and a load balancer to deploy an application on virtual machines.

Plan: Terraform creates an execution plan that details the infrastructure it will create, update, or remove based on the already-existing infrastructure and your configuration.

Apply: After accepting, Terraform accurately and with care for any resource requirements carries out the specified activities. For instance, if you alter the

features of a VPC and alter the number of virtual machines in that VPC. Terraform will regenerate the VPC before scaling the virtual machines.

# Modules for Terraform

Terraform modules are condensed, reusable Terraform configurations for a

collection of infrastructure resources. Because they use reusable, customizable components, Terraform modules allow for the automated automation of complex resources. A module is created even while writing a very simple Terraform file. The configuration-assembly procedure can be sped up and made easier by a module's capacity to call other modules, also referred to as child modules. Modules may also be invoked several times, either within the same configuration or in different configurations (IBM 2023).

# Terraform providers.

Resource types are implemented via plugins called terraform providers. On behalf of the user, providers have all the necessary code to authenticate and connect to a service typically from a public cloud provider. You can locate providers for the cloud services and platforms you employ, include them in your configuration, and then use their resources to provision infrastructure. Nearly all the main cloud

providers, SaaS offerings, and other services have providers that were created and/or are sponsored by the Terraform community or specific businesses

(HASHICORP 2023).

# What is Ansible?

Ansible is an infrastructure automation, tool that automates provisioning, configuration management, application deployment, orchestration, and many

other manual IT processes. It is an agentless automation toolthat can be installed on a single host (referred to as the control node). From the control node, Ansible can manage an entire fleet of machines and other devices (referred to as

managed nodes) remotely with SSH all from a simple command-line interface. There is no need for extra servers, daemons, or databases (Redhat 2021).

How Ansible works

Ansible works by establishing a connection to the taskyou wish to automate and then pushing scripts that carry out instructions that would have been manually carried out. These applications make use of Ansible modules that were created

with a focus on the connection, user interface, and command expectations of the endpoint. The modules are then executed by Ansible (by default over regular SSH) and, if necessary, removed at the end (Redhat 2021).

# What are Ansible playbooks?

Ansible playbooks are blueprints for automation tasks, which are advanced IT operations carried out without the need for human intervention. Ansible playbooks are written in human-readable YAMLformat and executed on a set,

group, or classification of hosts, which together make up an Ansible inventory. We will discuss more of how the ansible playbooks work in the practical part of this thesis paper.

Uses of Ansible

# **Infrastructure provisioning with Ansible**

The infrastructure (such as a server or cloud endpoint, for example), must first be setup before you can install and configure an application. Companies aiming to

scale IT rapidly and reliably use Ansible playbooks since manually provisioning hundreds or thousands of servers is not practical. The practice of supplying hundreds or thousands is no longer practical. You can create a single instance with

Ansible, then use it or any number of other servers immediately using the same infrastructure parameters or information. The next step after provisioning the environment is configuration, which Ansible excels at handling as part of the IT operational life cycle(Redhat 2021).

Configuration management with Ansible

The simplest method for automating common IT operations is Ansible. It is intended to have a very little learning curve for administrators, developers, and IT managers and to be minimal in nature, consistent, secure, and highly

reliable. Ansible uses straightforward data descriptions of your infrastructure that are both machine-passable and human-readable, ensuring that any member of your team can comprehend the purpose of each configuration task.

# **Application deployment with Ansible**

With Ansible, you can reliably and consistently deploy multi-tier applications using a single framework. From a single shared system, you can push application

artifacts and configure necessary services. Your team no longer creates specialized code to automate your processes; instead, they merely provide straightforward task descriptions that even the newest team member can immediately comprehend. This reduces upfront expenses and makes it simpler to respond to ongoing change.

In this research paper we are going to use ansible mainly for configuration management.

### **Practical part**

At first, we are going to creation a linux server by using terraform. For this we will need the following and we will need to install terraform.

Prerequisites for creating a virtual machine using terraform.

Github account- this is where we will keep our files. We can easily create a free account.

AWS account - we will use Amazon web service as our cloud platform. We can a free account and use it for a year before we start to get charge

AWS access key id – we will need this to identify which account we will create the server on

AWS secret access key-this is to grant us the permission to create the virtual machine.

Terraform - it's required for us to use it to create the virtual machine.

Linux based machine - We are going use a linux machine as a preference not a requirement. We can use a code editor like virtual studio code and install terraform and use a terminal to run commands.

Installing terraform on amazon Linux

We will be using an amazon Linux machine and we will need to install terraform using the following commands and process

#### Install yum-config-manager to manage your repositories

sudo yum install -y yum-utils

We will use the following command to add the official Hashicorp Linux repository.

sudo yum-config-manager --add-repo [https://rpm.releases.hashicorp.com/AmazonLinux/hashicorp.rep](https://rpm.releases.hashicorp.com/AmazonLinux/hashicorp.repo)o

#### 3 Final we install terraform

sudo yum -y install terraform

After we will check if terraform is installed and also that we can the current version

```
terraform --version
```
After the above steps, we will then move on to create a GitHub repository. We will keep our project files

First, we will need to create an SSH key by running the below command

[root@ip-172-31-17-0 ~]# ssh-keygen

The above command will create a ssh key. We will copy this key and paste it in our github account under the ssh and gpg keys.

After this, we will create two repositories, one for our ansible and another for Terraform

We will then get into one of these repositories and copy their URL and run the below command to download the folder in our linux virtual machine. At first we will start with terraform

At first we will run the below command to see if we have git installed

```
[root@ip-172-31-17-0 ~~\sim]# which git
/usr/bin/git
```
The below command will download our git repository

[root@ip-172-31-17-0 ~]# git clone git@github.com:tinashebvukumbwe/Terraformthesis-project.git

**[root@ip-172-31-17-0** *-]t* **gi t clone git@github.com:tina3hebvukumbwe/Terraform-the3i3-project.git Cloning into 'Terraform-thesis-project'... The authenticit y of ho3t ['github.com](http://) (140.82.121.4)' can't be established. ED25519 tey fingerprin t i s SHA256:+DiY3wvvV6TuJJhbpZi3F/zlDAGzPMSvHdkr4UvC0qU.**  This key is not known by any other names **are you sure you want to continue connecting (yes/no/[fingerprint])? yes**  Warning: Permanently added ['github.com' \(](http://)**ED25519**) to the list of known hosts. **remote: Enumerating object3: 71, done. remote: Counting objects: 100% (71/71), done. remote: Compressing objects: 100% (G7/67), done. remote: Total 71 (delta 36), reused 0 (delta 0), pack-reused 0 Receiving objects: 100% (71/71), 22.64 KiB | 278.00 KiB/s, done. Resolving deltas : 100% (36/36), done.** 

#### The below credentials will tell git who we are.

```
[root@ip-172-31-17-0 Terraform-thesis-project]# git config --global user.name
"tinashebvukumbwe"
```

```
[root@ip-172-31-17-0 Terraform-thesis-project]# git config --global user.email
"trbvukumbwel@gmail.com"
```
#### The below commands contain our aws access key id and our aws secret access key. These will enable us to create resources on our aws account

```
[root@ip-172-31-17-0 Terraform-thesis-project]# export
AWS_ACCESS_KEY_ID="AKIAXYKJWZRVTRZGVHWW"
```
[root@ip-172-31-17-0 Terraform-thesis-project]# export AWS\_SECRET\_ACCESS\_KEY="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"

#### **Creating a Linux instance and a virtual private network**

After the above steps are completed. We will start to write our terraform code. This is the code that will be used to create all the resources we will need to set up a Linux server.

Main.tf

```
resource "aws instance" "thesis server" {
 ami = "ami-03484a09b43a06725"instance type = "t2.micro"
```

```
tags = {Name = "exampleserver " 
 } 
} 
resource "aws vpc" "this" {
 for each = var.vpc parameters
 cidr block = each.value.cidr block
 enable_dns_support = each.value.ends_supportenable dns hostnames = each.value.enable dns hostnames
 tags = merge(each.value.tags, {Name : each.key 
 }) 
resource "aws subnet" "this" {
 for each = var.subnet parametersvpc id = aws vpc.this[each.value.vpc name].id
```

```
cidr block = each.value.cidr block
 tags = merge(each.value.tags, { }Name : each.key 
  }) 
} 
resource "aws_internet_gateway" "this" {
  for_each = var.internet_gatway_parameters
  \verb|vpc_id| = \verb|aws_vpc.this[each.value.vpc_name].tags = merge(each.value.tags, {
   Name : each.key 
 }) 
} 
resource "aws route table" "this" {
 for\_each = var.route\_table\_parameters
```

```
vpc id = aws vpc.this[each.value.vpc name].id
 tags = merge(each.value.tags, {Name : each.key 
  }) 
  dynamic "route" {
   for each = each.value.routes
   content {
     cidr block = route.value.cidr block
      gateway_id = route.value.use_igw ?
aws_internet_gateway.this[route.value.gateway_id].id : route.value.gateway_id
   } 
 } 
} 
resource "aws route table association" "this" {
```

```
for_each = var.route_table_association_parameters
 subnet_id = aws subnet.this [each.value.subnet name].idroute_table_id = aws_route_table.this[each.value.rt_name].id
} 
provider "aws" {
  region = var.region
}
```
#### outputs.tf

```
output "vpcs" {
 description = "VPC Outputs"value = { for vpc in aws_vpc.this : vpc.tags.Name => { "cidr_block" :
vpc.cidr_block, "id" : vp.c.id]}
```
#### providers.tf

```
terraform {
 required version = "-> 1.7.4"required_providers {
    \text{aws} = \{
```

```
source = "hashicorp/aws"
  version = ">= 5.0.0"} 
}
```
#### variables

}

```
variable "vpc_parameters" {
 description = "VPC parameters"type = map(object()cidr block = string
   enable_dns_support = optimal(bool, true)enable dns hostnames = optional(bool, true)
   tags = optional (map (string), {})
 }) ) 
 default = {}
```

```
variable "subnet_parameters" {
  description = "Subnet parameters"type = map(object()cidr block = string
   vpc name = string
   tags = optional (map (string), {})
 }) ) 
  default = {}} 
variable "internet gatway parameters" {
  description = "Internet gateway parameters"type = map(object()vpc\_name = string
```

```
tags = optional(map(string), {} )}) ) 
 default = {}} 
variable "route table parameters" {
 description = "Route table parameters"type = map(object()vpc name = string
   tags = optional(map(string), {})
   routes = optional(list(object ({}cidr block = string
     use igw = optional(bool, true)gateway id = string
   })) , [] )
```

```
})) 
  default = \{ \}} 
variable "route_table_association parameters" {
  description = "Route Table association parameters"
 type = map(object()subnet name = string
  rt_name = string
 }) ) 
 default = \{\}} 
variable "region" {
 description = "ANS region"type = string
 default = "eu-central-1"\rightarrow
```
After creating the above files, we will then run some terraform commands to create all the resources we mentioned above

Firstly, we will need to the validity of our syntax by running the following command

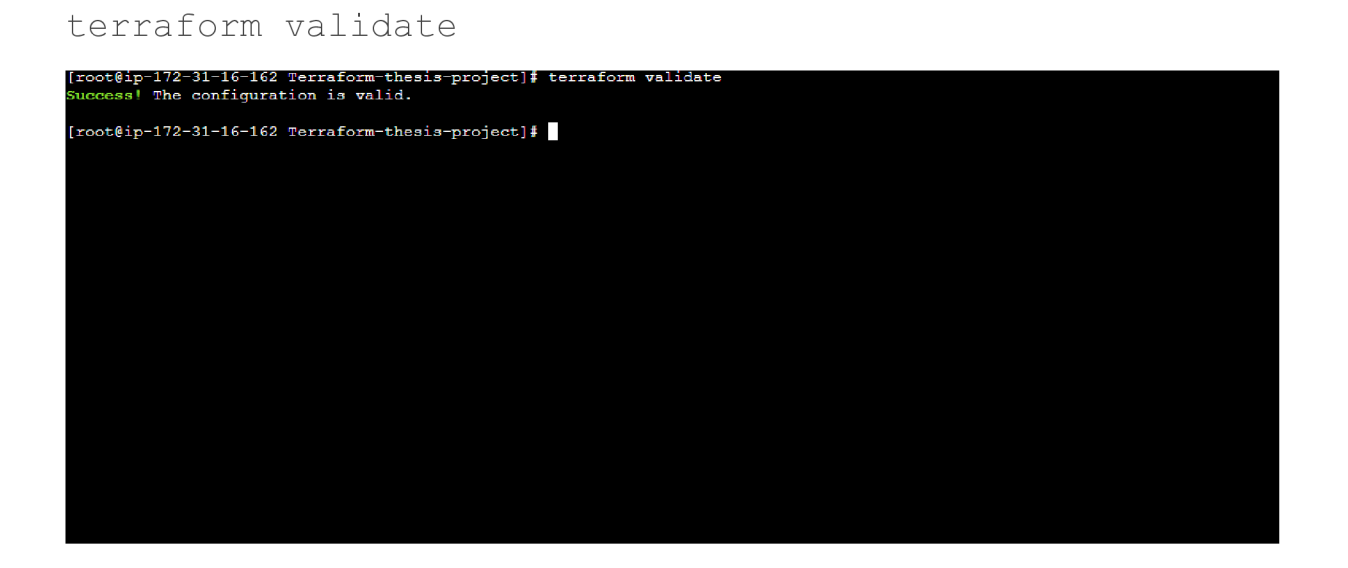

If everything is okay, we will move on to running the next command

[root@ip-172-31-16-162 Terraform-thesis-project]# terraform init

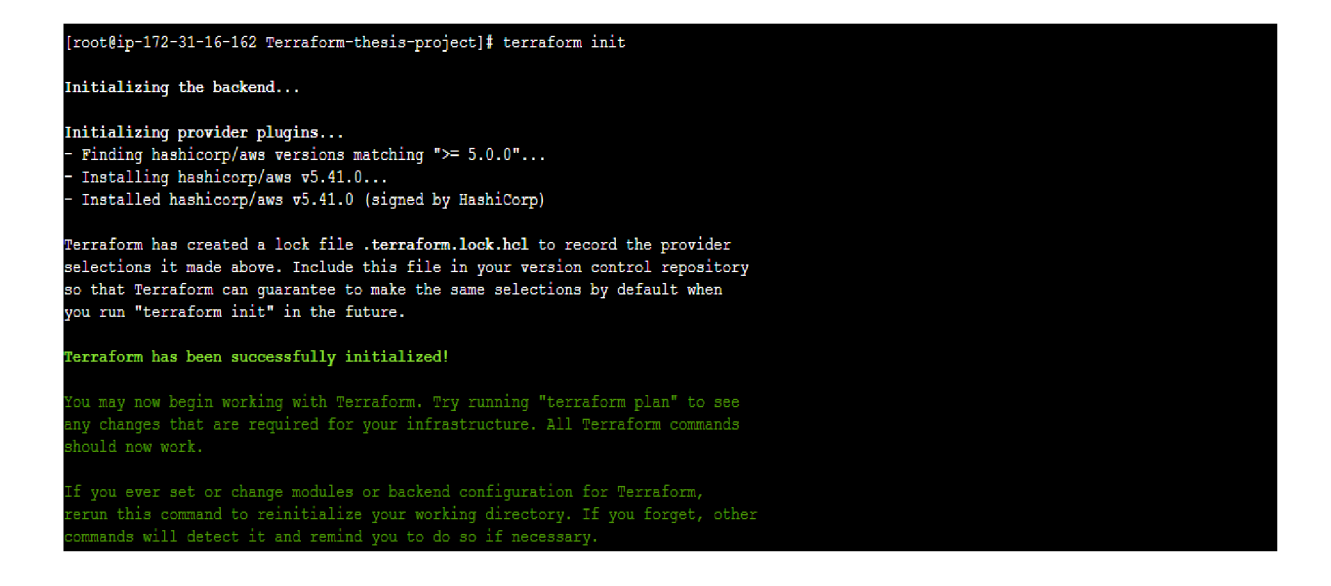

The above image is the output of the terraform init command. Since terraform has been initialized successfully, we will move on to the next command :

[root@ip-172-31-16-162 Terraform-thesis-project]# terraform plan

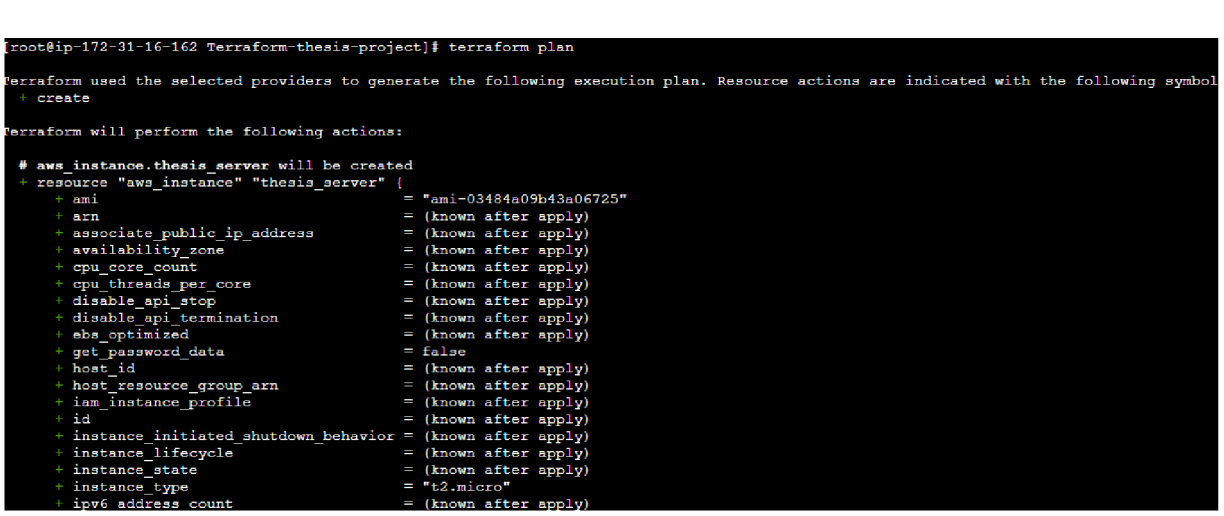

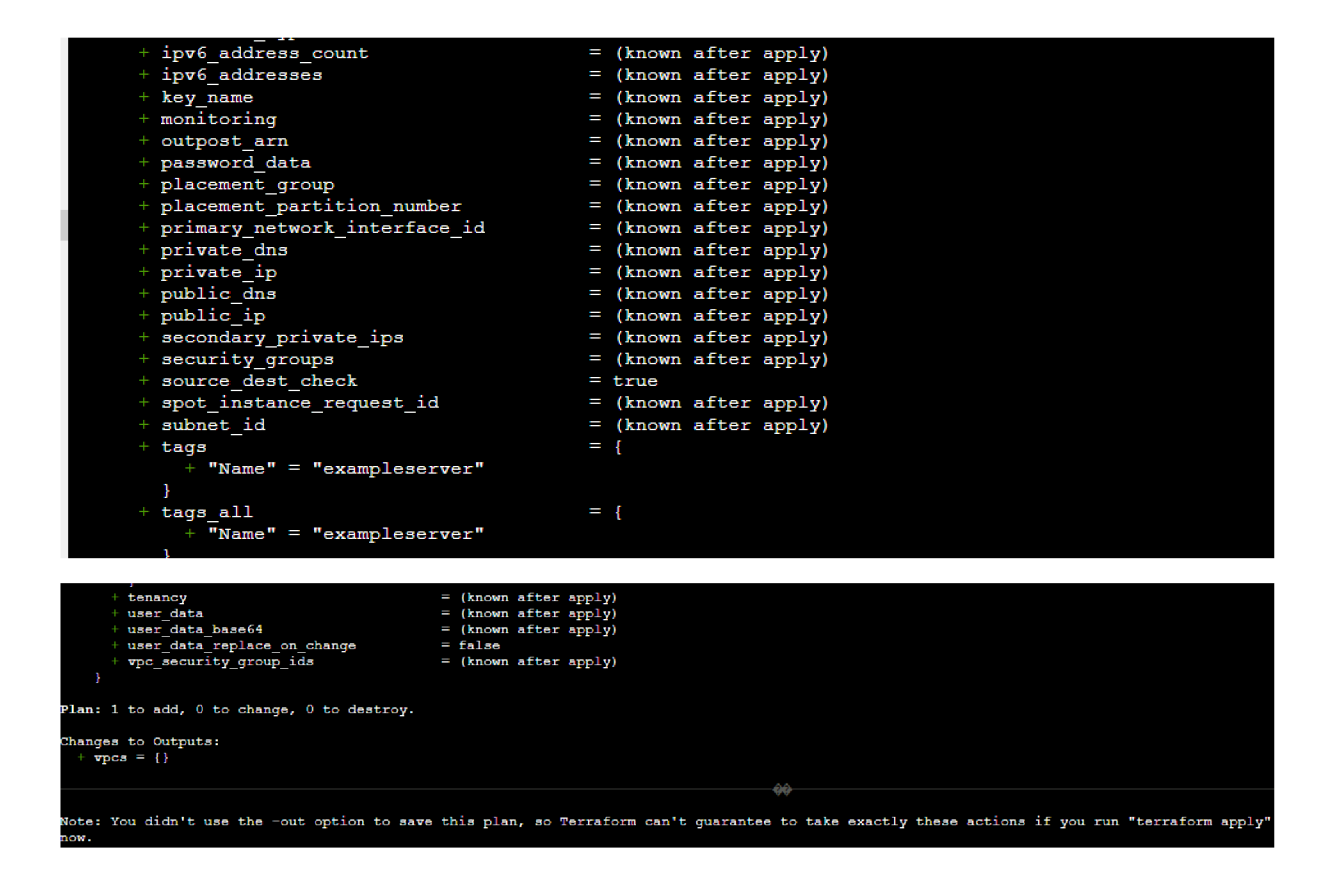

The above image is the output of the terraform plan command. Since the planning has been successful, we will move on to the next command :

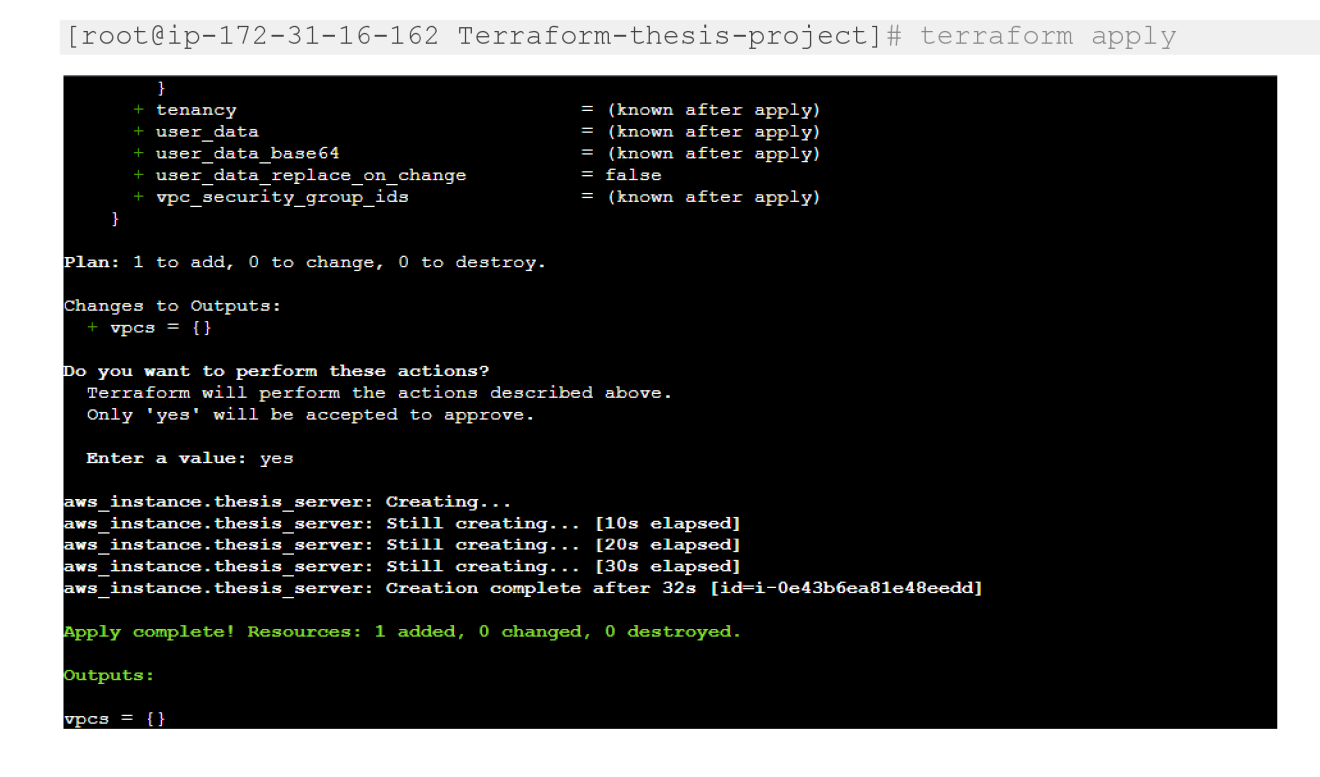

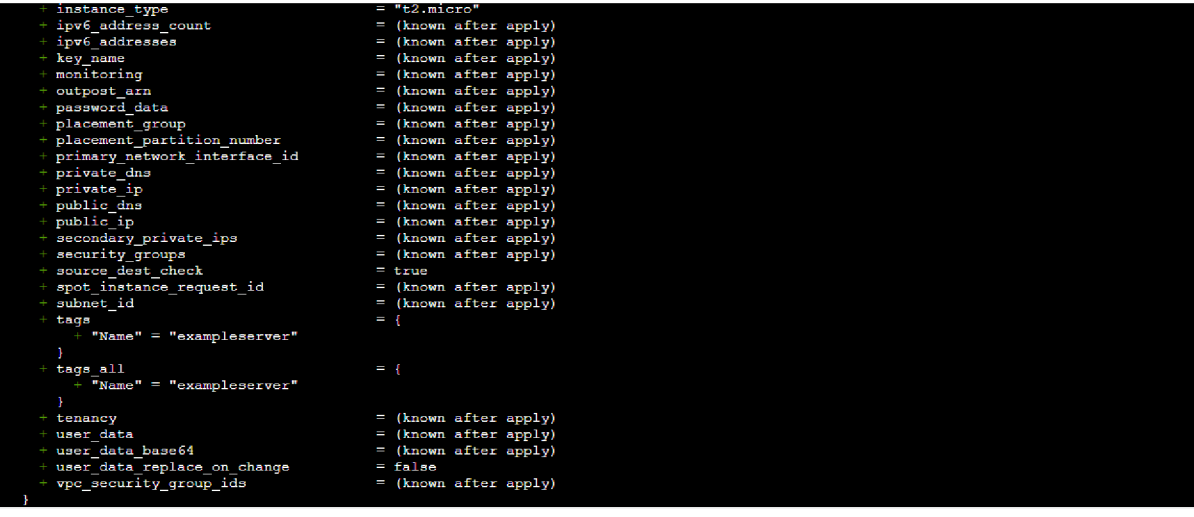

#### **|[root@ip-172-31-16-16 2 Terraform-thesis-project]** *<sup>t</sup>* **terrafor <sup>m</sup>appl <sup>y</sup>**

Terraform used the selected providers to generate the following execution plan. Resource actions are indicated with the following symbols:<br>+ create

**Terrafor m wil l perfor m th e followin g action ;** 

**# d« s instance . thesi s sene r wil l be crea t :ed + resourc e "su a instance " "thesi s server " {** 

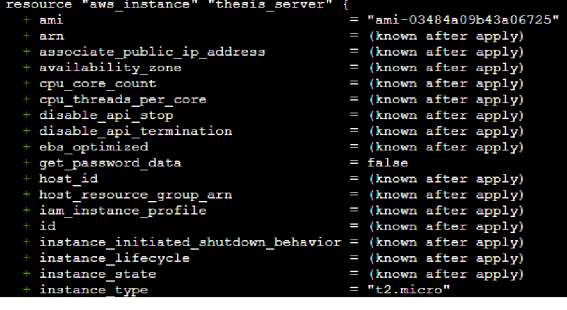

#### **Configuration using Ansible**

The first thing we need to do is install ansible and also to make sure that we have python and pip install. The server we will use to run ansible needs to have both ansible and python to be installed. The servers we will manage do not need to have ansible install but they will need to have python installed in them.

#### **Inventory**

We will keep the servers we want to manage here. The external ip addresses of the server will be stored in the file /etc/hosts

server1.thesis.com server2.thesis.com

 $[root@ip-172-31-17-0 ~~\sim]$ # yum install ansible

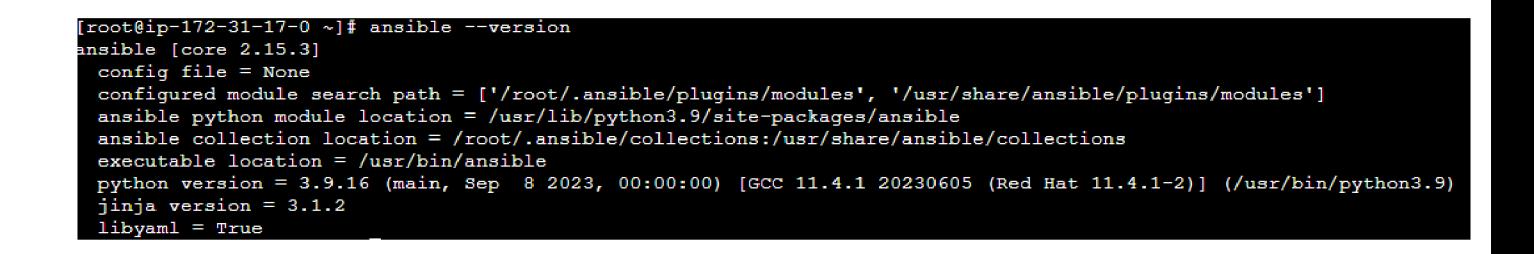

The above output shows that we have ansible already installed

The below configuration file will enable us to have root access and enable us to login with the help of the ssh key when we will run our playbooks

### **Ansible.cfg**

[defaults]  $inventropy = inventory$ remote user =  $ec2$ -user

```
host key checking = falsedeprecation warning = false
[privilege escalation]
become = True 
become_method = sudo 
become user = rootbecome ask pass = False
```
#### **install-apache.yml**

 $\frac{1}{2}$ 

The below script will install the httpd server and start the service, which can be used as a web server

```
- name: install httpd
 hosts: all
 tasks : 
    - name: install httpd server
     yum: 
       name: httpd
       state: present
    - name: create an index.html
      copy: 
        content: 'welcome to the thesis web server'
        dest: /var/www/html/index.html
    - name: start the service
     service : 
       name: httpd
        state: started
        enabled: true
```
#### **selinux.yml**

 $-$ 

The below script will enable selinux which is necessary to regulate what each user, process, and daemon is allowed to do on the system. Daemons with well-defined data access and activity privileges, such web servers and database engines, are contained by it.

```
- hosts: all
 tasks : 
 - name: Enable SELinux for security
   ansible.posix.selinux : 
     policy: targeted
    state: enforcing
```
#### **user.yml**

The below script will be used to create a user and group

```
\frac{1}{2}- name: I am going to create users and groups using this playbook
 hosts: all
 tasks : 
   - name: create an admin group
    group: 
     name: admin 
     state: present
   - name: create admin users
     user : 
     name: tinashe
      comment: admin
```
Conclusion

Conclusion

For the conclusion of this research paper, I created a survey to ask about the experiences of users, and below are the questions and results

By clicking yes you are giving Tinashe Bvukumbwe consent to record and use your responses for academic purposes only 16 responses

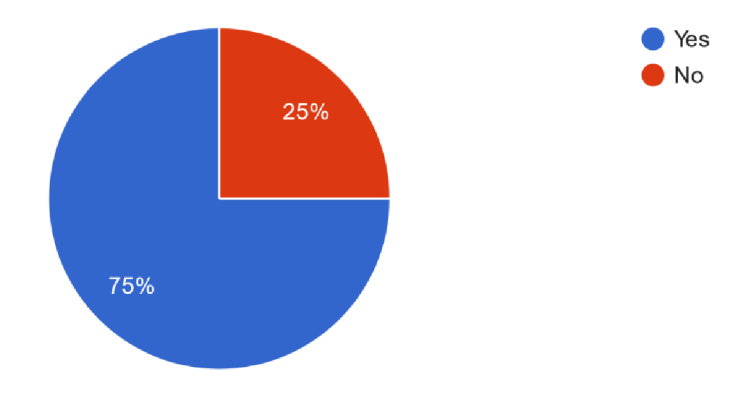

# 1. What is your gender ?

#### 12 responses

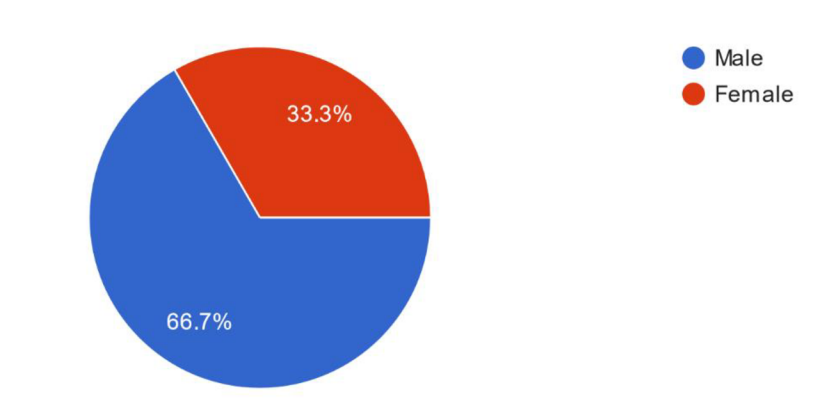

2.What is your age? 12 responses

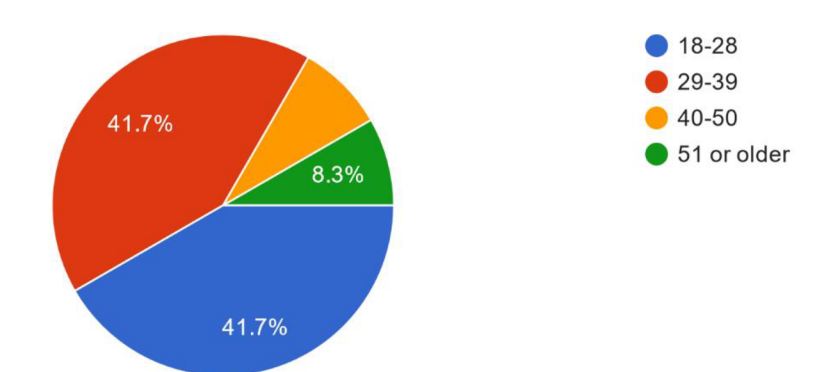

#### 3.What do you do for a living?

12 responses

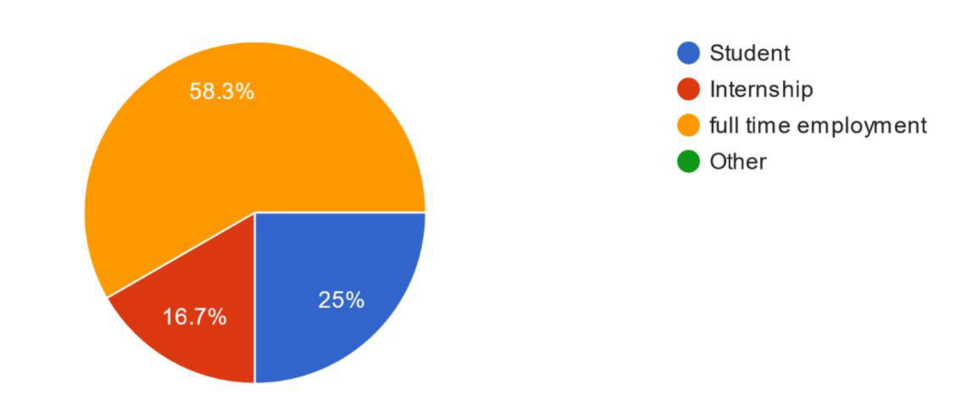

**•** Small  $\blacksquare$  Medium **Large** 

4.How would you categorize the size of your company ? 12 responses

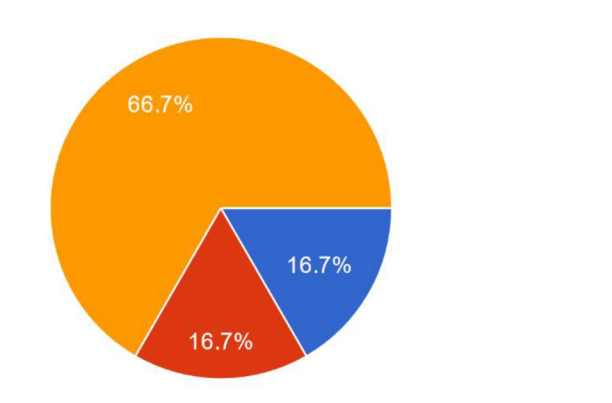

#### 7.How long have you been in the IT industry? 12 responses

12 responses

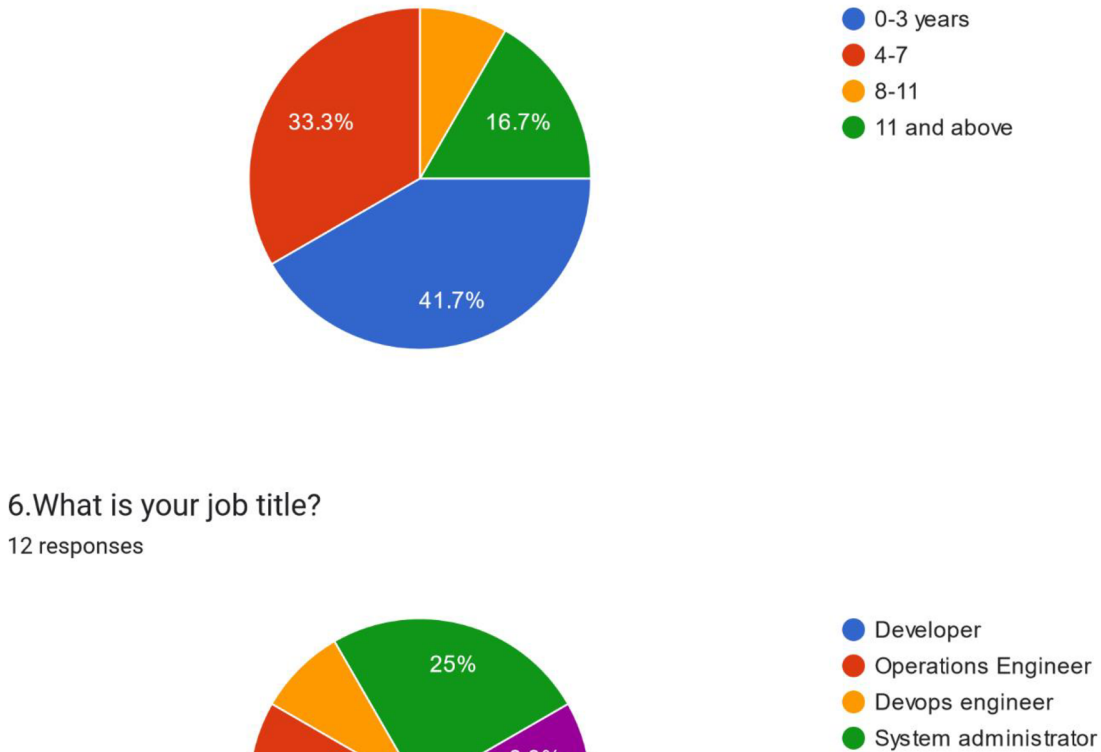

 $\bullet$  Infrastructure engineer

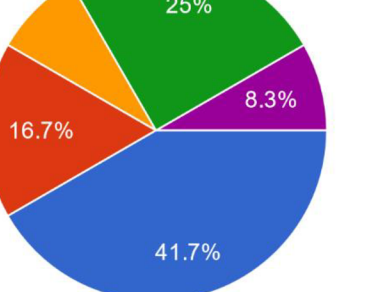

#### 5. What type of servers does your company currently use?

#### 12 responses

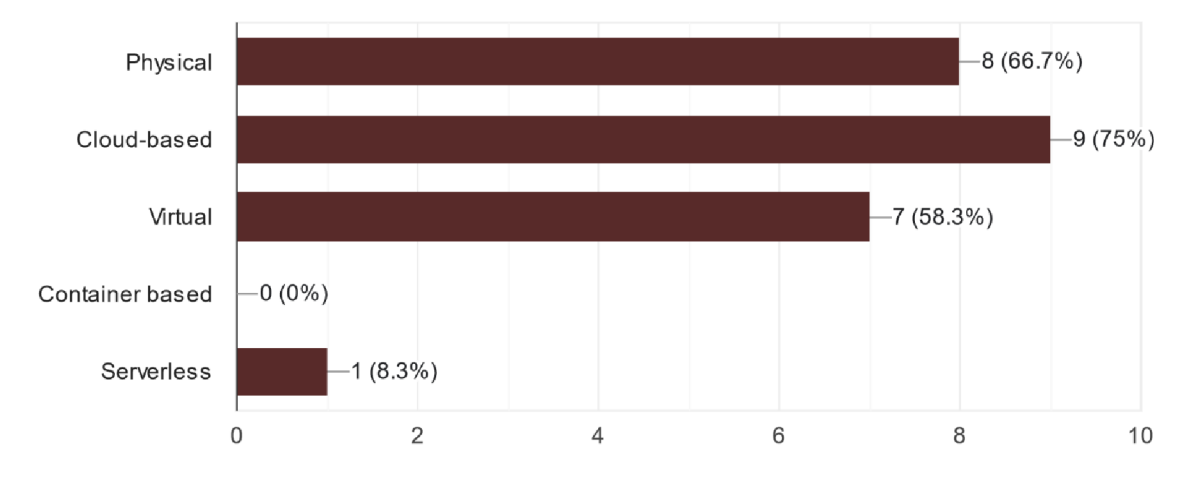

8.Are you familiar with the concept of Version control system ? 12 responses

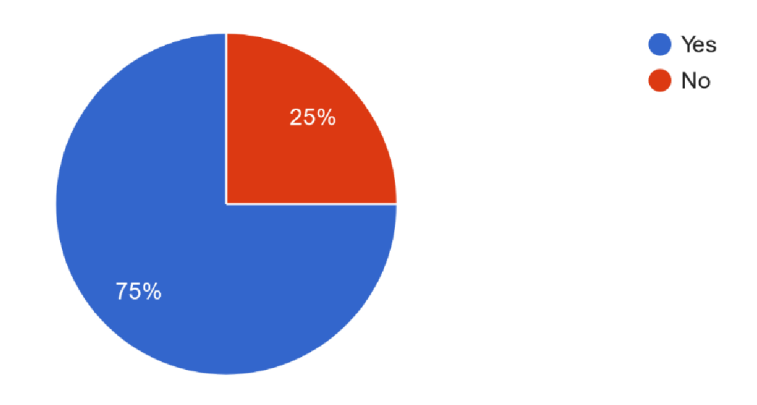

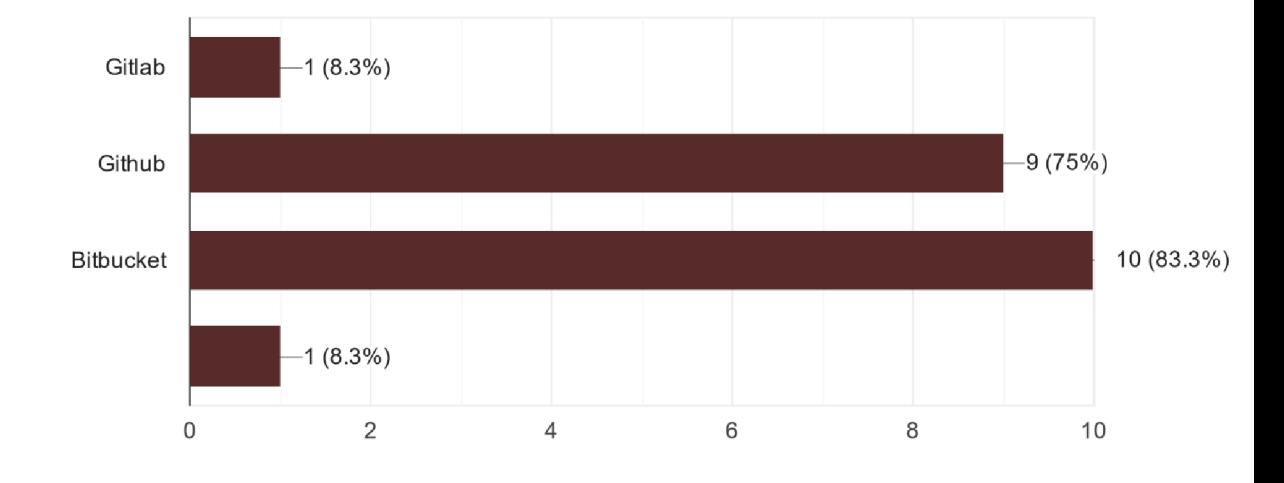

#### 9. Mark the Version control systems you are familiar with? 12 responses

#### 10.ls it difficult to get started with gitops principles? 12 responses

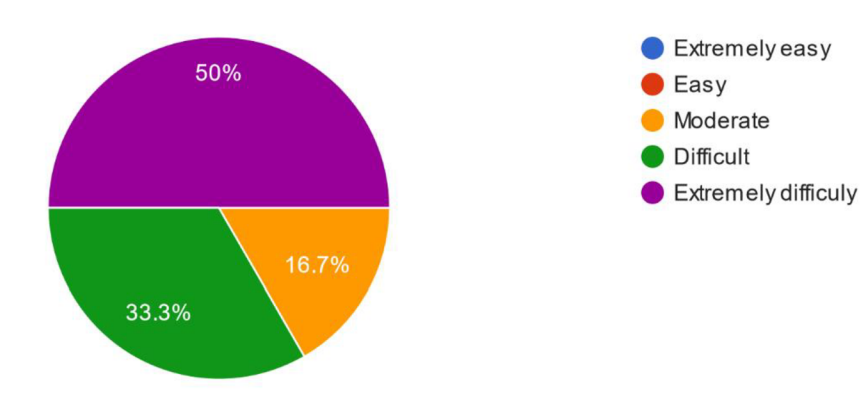

11. Have you used Ansible or Terraform in your infrastructure setup and configuration? 12 responses

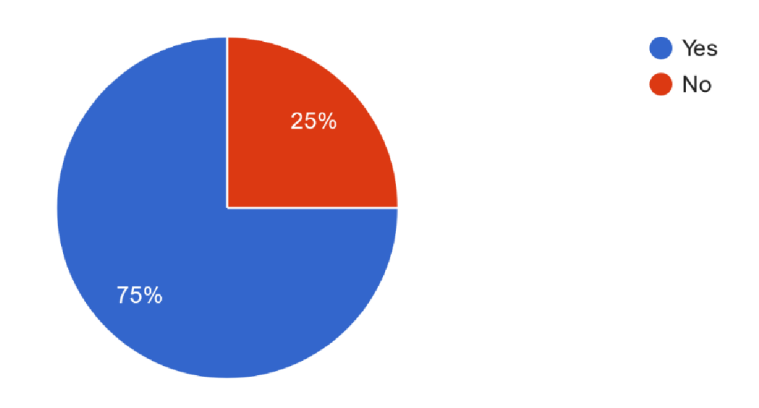

12. Have you or your team undergone any training for using Ansible and Terraform? ? 9 responses

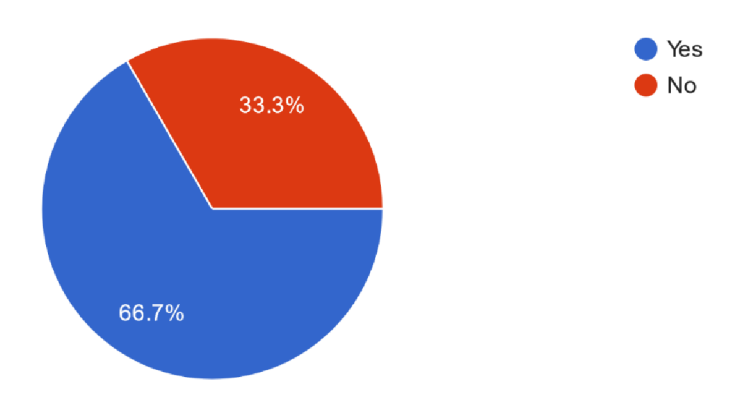

13.In your own opinion how was the training? 6 responses

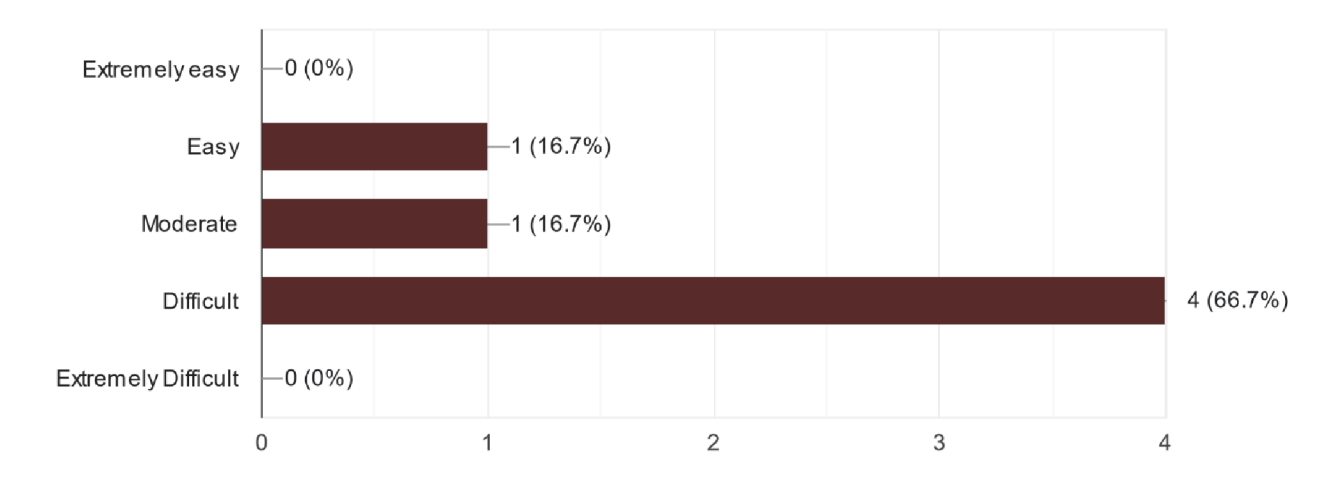

14.1s it efficient to use ansible and terraform when setting up linux servers? 9 responses

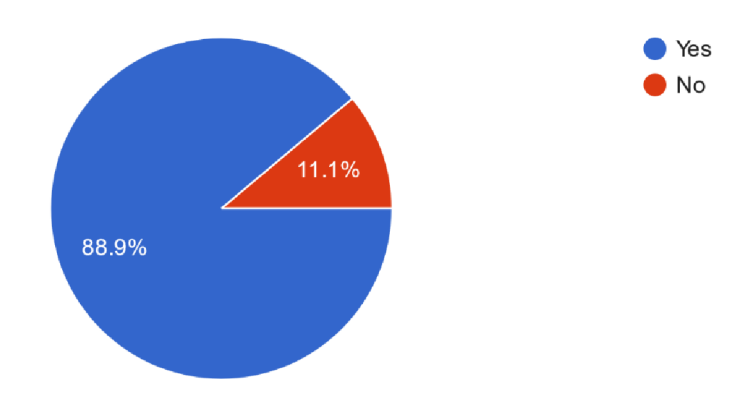

1 S.Have you faced any challenges or limitations while using Ansible or Terraform? 9 responses

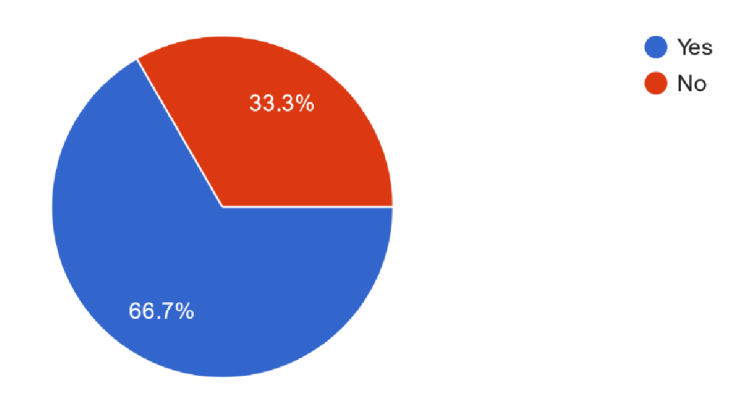

16.Do you prefer using terraform for server provisioning 9 responses

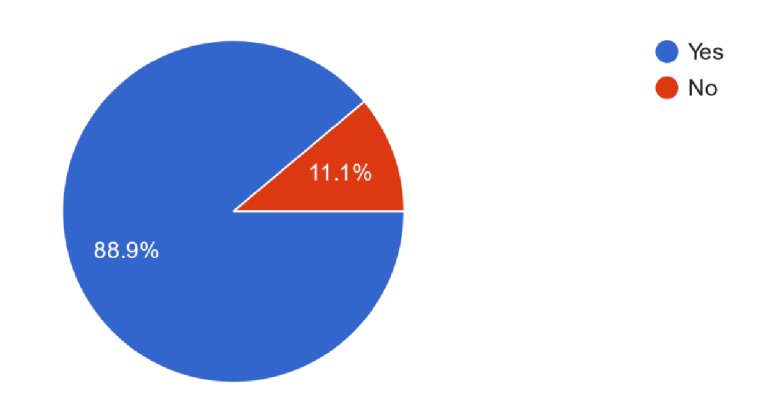

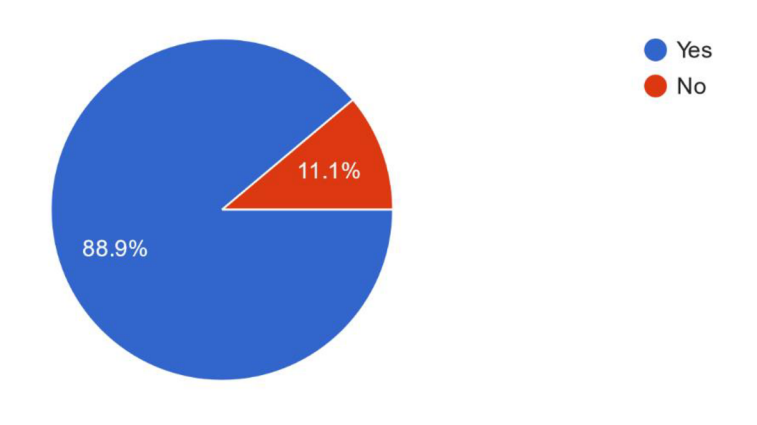

17.Do you prefer using Ansible for server configuration 9 responses

From the survey above we can see that getting started with ansible and terraform is difficult. But people in the IT industry are still finding it useful to learn it since it will make life easier for them once they learn it.

### References

<https://www.redhat.com/en/technologies/management/ansible/what-is-ansible> <https://www.redhat.com/en/technologies/management/ansible> <https://docs.ansible.com/ansible/latest/getting>started/index.html

<https://codefresh.io/learn/gitops/><https://about.gitlab.com/topics/gitops/>

<https://www.redhat.com/en/technologies/management/ansible/hybrid-cloud> <https://www.ibm.com/topics/cloud-computing>

<https://aws.amazon.com/what-is-cloud-computing/><https://www.linux.com/what-is-linux/>

<https://developer.hashicorp.com/terraform/intro> <https://www.atlassian.com/git/tutorials/gitops>

https://www.ibm.com/topics/terraform